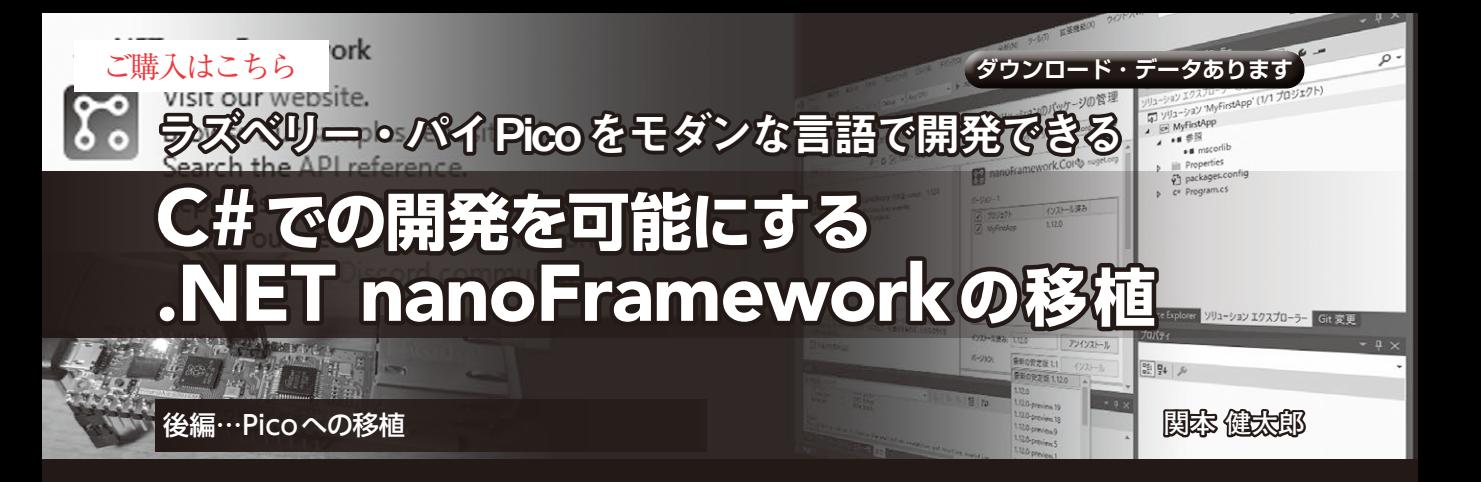

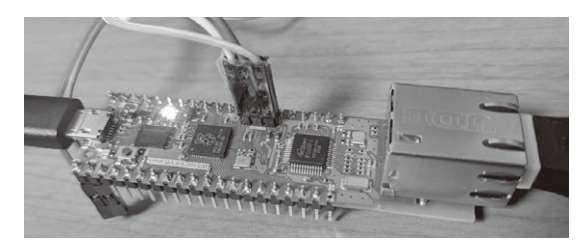

**写真1 今回移植するターゲットの1つ.RP2040チップとTCP/ IPコントローラW5100Sを搭載するW5100S-EVB-Pico**

 .NET nanoFrameworkを利用すると,C#でラズ ベリー・パイPicoのアプリケーションを作成できま す.前編(2023年1月号)では利用方法(C#プロジェ クトの新規作成方法,HTTPクライアント・アプリ ケーション, Azure IoT Hubからのメッセージ取得 方法)を解説しました.後編は,.NET nanoFrame workのラズベリー・パイPicoへの移植手順を解説し ます.筆者がもともとTinyUSBに興味を持ったの は,.NET nanoFrameworkの 移 植 に ち ょ う ど 良 い USBフレームワークだったからです. FreeRTOS環 境でTinyUSBを利用すると短期間で移植作業を行う ことができました. なお, GitHubのフォルダ構成を みると, .NET nanoFrameworkチームでは, Azure RTOS+ラズベリー・パイPicoの環境に.NET nano Frameworkを移植中のようです.

## **ソースファイル**

 .NET nanoFrameworkのファームウェアのソース・ ファイルの大部分は,GitHubのnf-interpreterリポジ トリ(https://github.com/nanoframework /nf-interpreter)にあります.一部のボード向 けのファームウェアのソース·ファイルは. nf-Community-Contributionsリポジトリにも置かれてい ます.

 nf-interpreterリポジトリのルート・フォルダのうち, ビルドおよび移植時に登場する主なフォルダを**表1**に 示します. 本記事では、C:¥nanoframework¥nf-

**表1 .NET nanoFramework**(nf-interpreterリポジトリ)**のソース・ファイル**

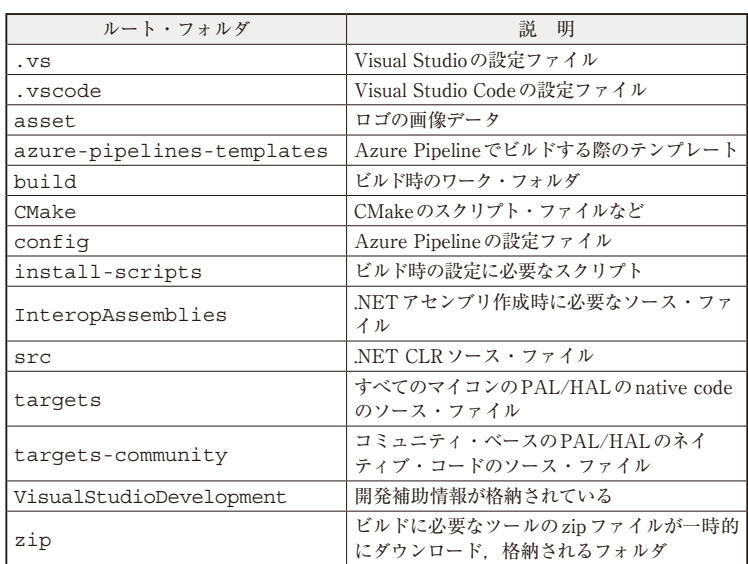

## **表2 ESP32向けのビルドの開発ツール**

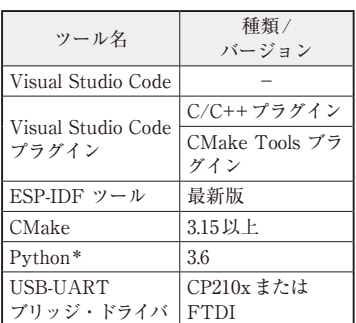

\*:ESP32 ファームウェア(nanoCLR)書 き込みのためなどに必要